### SET IT UP SET IT UP *(continued)* LET'S GET STARTED

### CLEAR Spot 4G Personal Hotspot

The battery comes partially charged, so you can use your CLEAR Spot 4G Personal Hotspot (CLEAR Spot) right

away. Remove the battery

cover, slide the battery in so the metal pins align, and replace the battery cover.

Use the Micro USB Cable with the Wall Charger or with your computer to charge the battery.

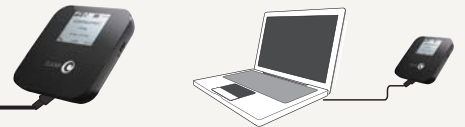

You can charge the battery while you're using the CLEAR Spot. When the battery is fully charged, you'll see five bars on the LCD screen.

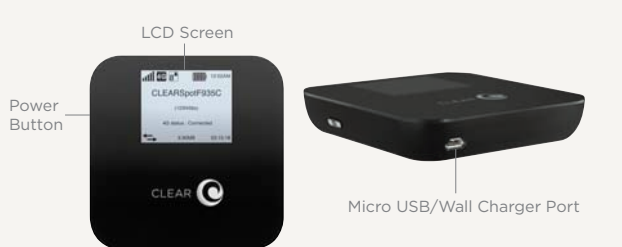

We recommend you use a laptop to set up your CLEAR Spot.

To turn the CLEAR Spot on, press and hold the Power Button for 3 seconds. The CLEAR Spot will automatically activate and start searching for the CLEAR 4G network. This could take a few minutes.

Once the CLEAR Spot is connected to the CLEAR 4G network, the LCD Screen displays the battery level and signal strength. Five bars indicates an excellent signal.

When the CLEAR Spot is ready for you to connect to your laptop, for the first time, the LCD screen will display the Wi-Fi Indicator along with instructions to connect.

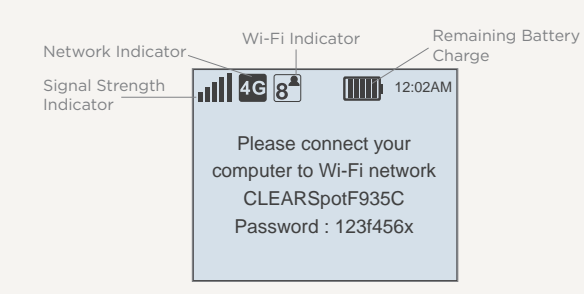

# CONNECT TO THE INTERNET

Connect your laptop to the CLEAR Spot wi-fi network, which is displayed on the LCD screen along with your default password.

- On your laptop, view the available wireless networks
- Select the CLEAR Spot wi-fi network and, when prompted, enter the password
- Your laptop will display a message indicating it's connected to your CLEAR Spot wi-fi network

The LCD Screen on your CLEAR Spot will remind you to accept the CLEAR Terms of Service and then display helpful information about the CLEAR Spot. The LCD will consistently display your network name and password.

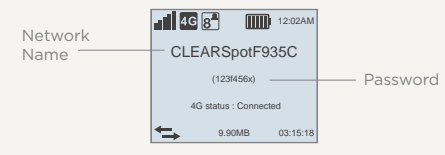

NOTE: When indoors, place the CLEAR Spot near a window or outside wall, to receive the strongest signal. The CLEAR Spot wi-fi network range is 100-150 feet, so you don't have to be next to it to connect your laptop or wi-fi-enabled devices.

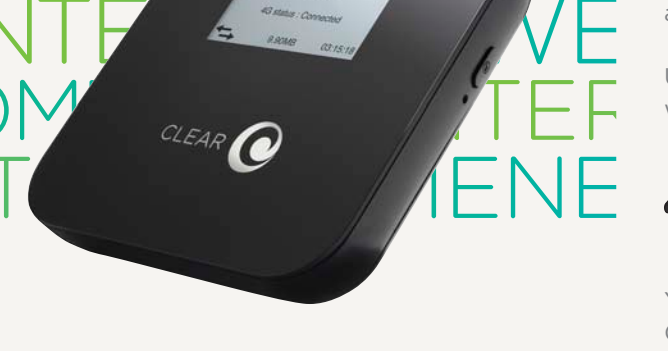

**CLEAR** 

ull 10 st m CLEARSpotF935C **ITZENIA** 

# CONNECT TO THE INTERNET*(continued)*

# QUICK TIPS

## QUICK TIPS *(continued)*

### HAVE A QUESTION?

Please read the "Important Information"

If you have questions about your CLEAR Spot, please access the online User Guide, FAQs, and live chat support at www.clear.com/support.

If you still have questions, please call us at 877-956-4056. We provide automated telephone support 24/7 and live telephone support between 9am and 10pm, seven days a week.

document available on your CLEAR Spot Home Page for regulatory information, safety information, and other important disclosures.

remember it, you can reset your CLEAR Spot to WARNING: Resetting your device will reset ALL of the device settings, including your wi-fi Network Password, Mute

Button

 $\cdot$   $\circ$ 

Reset by carefully inserting a sturdy thin object into

the hole next to the mute button on the right side of your device for 5 seconds. Your Admin Password will be reset to "admin" and your wi-fi Network Password will display on the LCD.

#### MUTE AUDIBLE ALERTS:

the factory settings.

• Use the Mute Button on your CLEAR Spot to mute audible alerts, such as low battery, etc.

Every CLEAR customer gets an online account, so you can easily manage your account and view/ pay your bill.

The first time you connect to the internet, using your CLEAR Spot, you will need to set up your CLEAR online account

• Open a new brower session, and you'll be directed to a web page where you should review your rate plan information, complete your online account, and read and accept the CLEAR Terms of Service

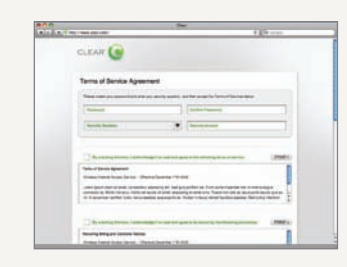

### Congratulations! You're ready for INTERNET AWESOMENESS

Be sure to check-out our "QUICK TIPS" and "HAVE A QUESTION?" sections.

#### MANAGE YOUR CLEAR SPOT

It's easy to manage your CLEAR Spot using the CLEAR Spot Home Page. You can change settings, view signal strength, control the number of users, and change the network name and password. Enter http://clearspot or http://192.168.15.1 in your web browser. The default Password is "admin".

### TO EXTEND THE BATTERY LIFE:

- Decrease the wi-fi network range
- Limit the number of wi-fi users

TO MAXIMIZE SECURITY:

- Change the CLEAR Spot wi-fi network name and password
- • Use the highest level of wi-fi security your wi-fi-enabled devices support; check your device's user manual for instructions

TO CHANGE THE DEFAULT TIME ZONE:

• Go to the Device Set Up Section if you need to change the default time zone

### BROWSER STUCK?:

• If your browser is stuck on a message from CLEAR, follow the onscreen instructions to view the message and provide any requested information

Coverage area limited. Actual CLEAR network performance may vary and is not guaranteed. See Device, Support, and other relevant pages at www.clear.com for additional information. CLEAR, the CLEAR logo and CLEAR Spot are trademarks or registered trademarks of Clearwire Communications LLC. Other company, product, and brand names and trademarks are the property of their respective owners. ©2011 Clear Wireless LLC. All rights reserved.

CLEAR Spot 4G Personal Hotspot, Model : Apollo Part Number : CL-N-GHS-QSG-1.11

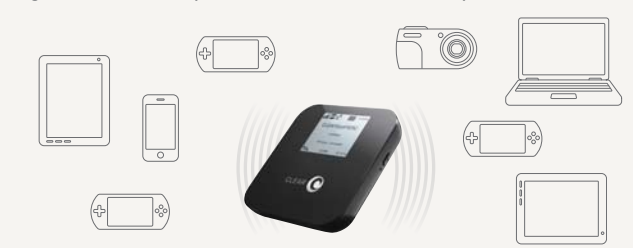

If you changed your Admin Password and can't

You can share your CLEAR Spot with up to eight wi-fi-enabled devices. Give friends and colleagues your CLEAR Spot network name and password.